## **Lizenz-Information**

## Unter dem Menüpunkt **System** > **Aktuelle Lizenz** wurde eine eigene Aktion mit

Lizenzinformationen implementiert, welche die absoluten Lizenzen den verbrauchten gegenüberstellt und somit die freien Lizenzen berechnet.

Hier sehen Sie unter anderem:

- Art der Lizenz
- Anzahl der belegten (benutzten) Lizenzen
- Anzahl der insgesamt vorhandenen Lizenzen
- eventuelles Ablaufdatum bei temporären Lizenzen

## Aktuelle Lizenz

## & Zurück

Lizenziert für: Intern (Wdtest01)

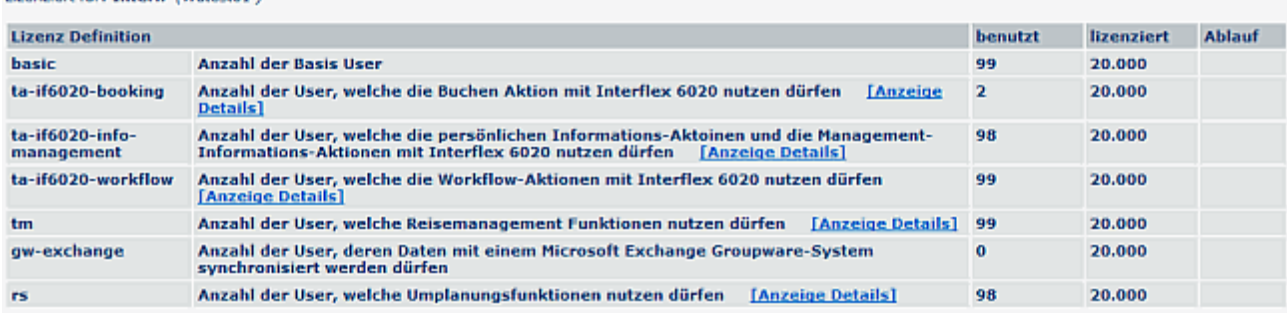